# REVOKE PASS/FAIL Option eFORM

<u>How to complete the Revoke</u> <u>Pass/Fail Option eForm</u> Tutorial for Students

|   | HUSKY                  | ≡ | Dashboard                      |  |  |
|---|------------------------|---|--------------------------------|--|--|
| ♠ | Dashboard              |   | Hello                          |  |  |
| i | Action Items           | ~ | What I Owe                     |  |  |
|   | Schedule<br>Enrollment | ~ | I Owe:                         |  |  |
| _ | Academics              | ~ | 2022 Spring                    |  |  |
| 8 | Finances               | ~ | Outstanding Charges:<br>\$0.00 |  |  |
|   | Financial Aid          | ~ | 2021 Fall                      |  |  |
|   | Admissions             | ~ | Outstanding Charges:<br>\$0.00 |  |  |
|   | Electronic Forms       | ~ | 2021 Summer                    |  |  |
| 2 | My Profile             | ~ | Outstanding Charges:           |  |  |
| * | Manage Guests          |   | Shopping Cart 2021 Sprir       |  |  |
|   |                        | k | You are not a                  |  |  |
|   |                        |   |                                |  |  |
|   |                        |   | Whit List 2021 Spring          |  |  |

Log into MyHusky and click the link for Electronic Forms

|                   | = |                                                                                                 |
|-------------------|---|-------------------------------------------------------------------------------------------------|
| ♠ Dashboard       |   | Electronic Forms                                                                                |
| i Action Items 1  | ~ | Electronic Forms                                                                                |
| 🖬 Schedule        |   | Prior Approval of Transfer Credit<br>UGRD Application for Graduation                            |
| 🗢 Enrollment      | ~ | GRAD School Application for Gra<br>Application for Certificate                                  |
| Academics         | ~ | Add / Change Major / Minor<br>Student FERPA - Release Financi<br>Submit Financial Aid Documents |
| Finances          | ~ | 509 Internship Application(View                                                                 |
| Financial Aid     | ~ | View Previously Completed/Subr<br>View Previously Submitted FA Fo                               |
| Admissions        | ~ |                                                                                                 |
| Electronic Forms  |   |                                                                                                 |
| Class Information | ~ |                                                                                                 |
| 본 My Profile      | ~ |                                                                                                 |
| Anage Guests      |   |                                                                                                 |

| Prior Approval of Transfer Credit                                                                                                    |                          |
|----------------------------------------------------------------------------------------------------|--------------------------|
| UGRD Application for Graduation                                                                                                    | Revoke Pass/Fail Request |
| RAD School Application for Graduation<br>oplication for Certificate<br>Id / Change Major / Minor<br>udent FERPA - Release Financial Info |                          |
| Application for Certificate                                                                                                    |                          |
| Add / Change Major / Minor                                                                                                    |                          |
| Student FERPA - Release Financial Info                                                                                                   |                          |
| Submit Financial Aid Documents                                                                                                    |                          |
| 509 Internship Application(View Affiliation Agreem                                                                                       | ents)                    |
|                                                                                                    |                          |
|                                                                                                    |                          |
|                                                                                                    |                          |
|                                                                                                    |                          |
|                                                                                                    |                          |
|                                                                                                    |                          |
|                                                                                                    |                          |

## Click on the link for Revoke Pass/Fail Request

| TASK : Revoke a Pass           | -Fail Course Opt | ion               | 🌐 eForm ID: 131210 |
|--------------------------------|------------------|-------------------|--------------------|
| Student and Course Information |                  |                   |                    |
| STUDENT INFORMATION            |                  |                   |                    |
| Current Date 09/09/2021        |                  |                   |                    |
| Student ID =100000             |                  | Student Name [ ps |                    |
| Student Email                  | s.bloomu.edu     | Student Phone     |                    |

#### **COURSE INFORMATION**

A degree student may elect to revoke a pass/fail option by the deadline established in the current term by completing this form.

Refer to Enrollment Dates for the current term via this link for more information: Enrollment Dates

ONE COURSE MAY BE ELECTED TO REVOKE PASS/FAIL ON THIS FORM.

If more than one course is elected to Revoke a Pass/Fail option the form will be recycled back to you for updates.

Select ONE course from your schedule of classes listed below by checking the box under Revoke Pass-Fail Option next to the COURSE you wish to revoke the Pass/Fail for.

Please read all information and instructions carefully PRIOR to beginning the Revoke Pass Fail Request eForm.

Your student information will populate this segment of the form along with other pertinent information regarding the Pass/Fail option.

It is the responsibility of the student to review the information in PRP 3454 Undergraduate Pass/Fail Policy and PRP 3522 Grades, Quality Points and Quality Point Averages as it directly relates to taking a course Pass/Fail.

Address any questions or concerns with your Academic Advisor PRIOR to submitting this form.

#### COURSE INFORMATION

A degree student may elect to revoke a pass/fail option by the deadline established in the current term by completing this form.

Refer to Enrollment Dates for the current term via this link for more information: Enrollment Dates

### ONE COURSE MAY BE ELECTED TO REVOKE PASS/FAIL ON THIS FORM.

If more than one course is elected to Revoke a Pass/Fail option the form will be recycled back to you for updates.

Select ONE course from your schedule of classes listed below by checking the box under Revoke Pass-Fail Option next to the COURSE you wish to revoke the Pass/Fail for.

|   |               |             |              |             |                               | First 🕢 1-4 of 4 🕑 l        | Last |
|---|---------------|-------------|--------------|-------------|-------------------------------|-----------------------------|------|
|   | Class Section | <u>Term</u> | Subject Area | Catalog Nbr | Course Title                  | Pass-Fail Option - Check ON | NE   |
| 1 | 02            | 2216        | CRIMJUST     | 260         | CRIMJUST-260-02-CJ STATISTICS |                             |      |
| 2 | 01            | 2216        | SOCWORK      | 133         | SOCWORK-133-01-INTRO SOC WORK |                             |      |
| 3 | 01            | 2216        | LAW          | 120         | LAW-120-01-PERSONAL LAW       |                             |      |
| 4 | 03            | 2216        | PSYCH        | 101         | PSYCH-101-03-INTRO PSYCHOLOGY |                             |      |
|   | 4             |             |              |             |                               |                             | •    |

COMMENTS

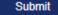

You may choose ONE course per eForm.

If you choose more than one course the form will be recycled back to you for updates and you will risk missing the established deadline to Revoke the Pass/Fail option.

- The form will populate your enrollment for the **current term**
- All courses will display.
- Click on the check box next to the ONE course you wish to Revoke the Pass/Fail.
- You can expand the comments section by clicking on the arrow to enter any information you feel is relevant.
- Click submit.
- Please monitor your MyHusky email for a notification on the approval/denial of your request.